### TRANSTECH TTGI GRAPHICS TRAM USER MANUAL

VERSION 1.0 4:9:1989

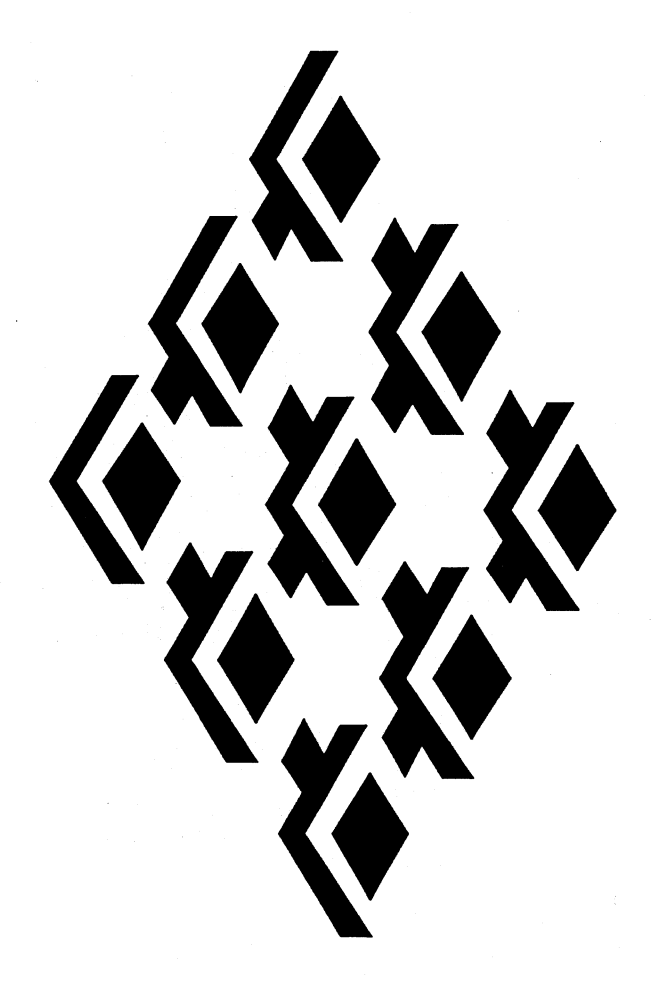

### TRANSTECH DEVICES LIMITED

UNIT 17, WYE INDUSTRIAL ESTATE LONDON ROAD HIGH WYCOMBE BUCKINGHAMSHIRE HP11 1LH ENGLAND

> TELEPHONE (+44) 0494 464303 FAX (+44) 0494 463686

# **Contents**

 $\bar{1}$ 

 $\bar{1}$ 

 $\begin{array}{c} \frac{1}{2} \\ \frac{1}{2} \end{array}$ 

 $\begin{array}{c} \rule{0pt}{2ex} \rule{0pt}{2ex} \rule{0pt}{$ 

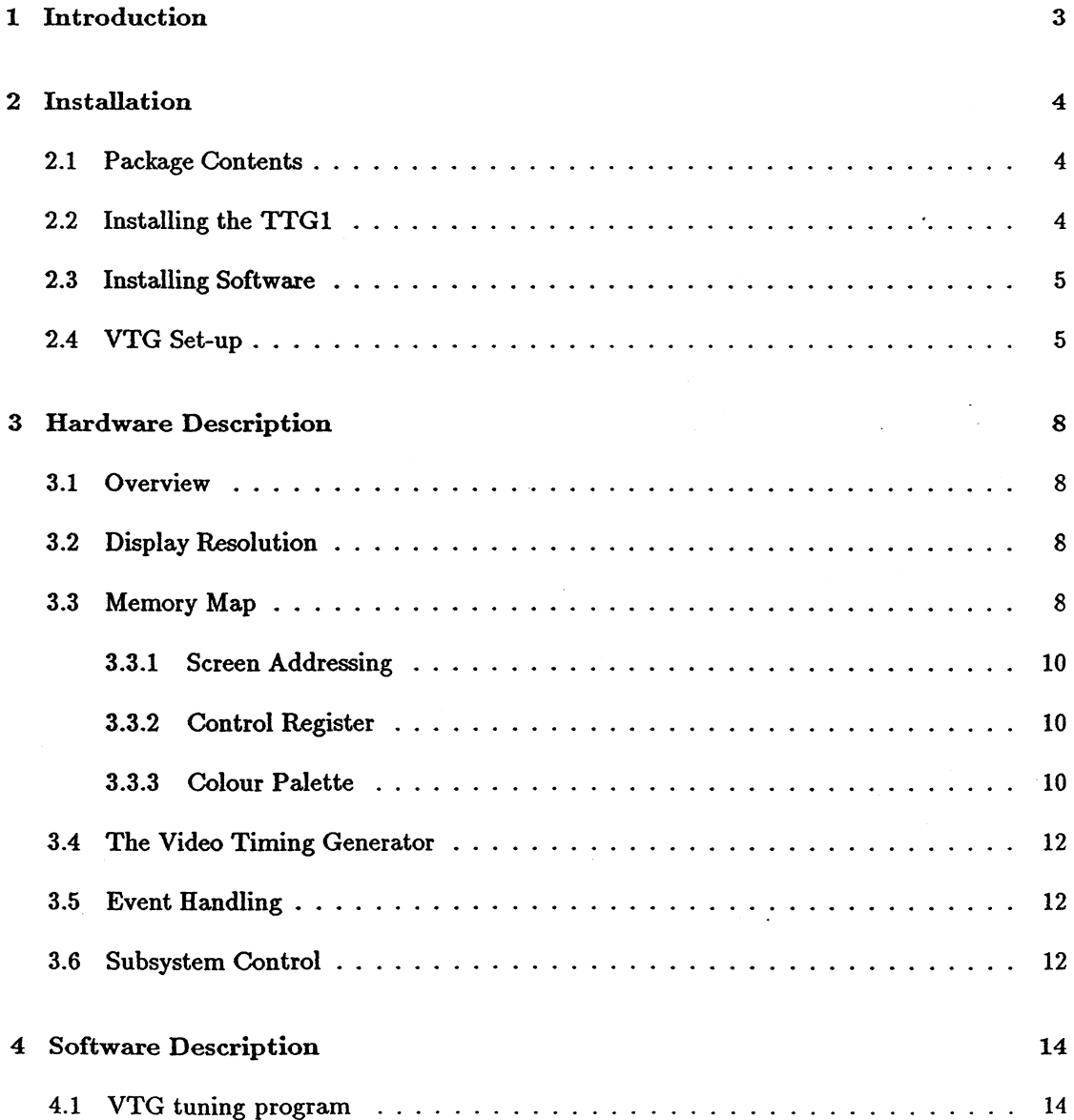

#### *TTGl User Guide*

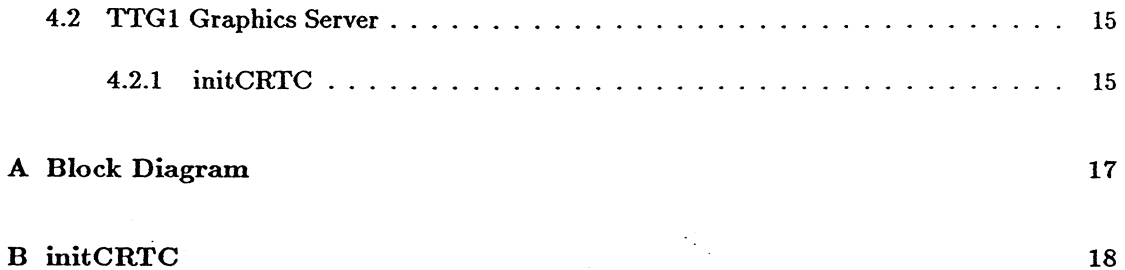

2

 $\overline{a}$ 

### Chapter 1

### Introduction

The TTG1 is a compact medium resolution graphics subsystem TRAM, functionally compatible with the industry standard IMSB007 from INMOS Ltd. The TTG1 fits onto a size 2 TRAM site and offers all the usual links and subsystem control.

The use of the latest surface mount technology, and the Inmos G178 Colour Lookup Table, has kept the component count to a minimum. This level of integration results in increased performance and better reliability.

The TTG1 uses the IMS T800 as a general purpose graphics processor. A total of 1 Mbytes of VRAM is provided for program and data. The four bi-directional serial links on the transputer are ideally suited for downloading data from a distributed image store into the frame store.

All the ram is available for display, but can be used for program and data. The Video Timing Generation performed by the a TMS34061 VSC and is totally user programmable, which ensures the TTG1 can support a wide range of display monitors.

Multiple synchronised framestores may be supported by running the TMS34061 in external sync (slave) mode where one TTGI is in supplying sync (master) mode.

To maintain compatability with the IMS B007 the TTG1 has two colour modes of operation, six or eight bit DACs. This is software selectable and defaults to 6 bit mode. Six bit mode offers any 256 colours from a pallete of 262144 and 8 bit mode offers any 256 colours from a pallete of 16.7 million.

Each 8 bit pixel defines an offset in the 256 element Colour Lookup Table. Each table entry gives 24 bits of colour, which is used to drive the three DACs.

The TTG1 is in the most part compatible with the Inmos B007 Evaluation board as described in [2].

### Chapter 2

### Installation

#### 2.1 Package Contents

TTGI User Guide Two 360K (MSDOS) Disks Video cable

#### 2.2 Installing the TTG1

The TRAM conforms to the Inmos TRAM format as defined by Inmos Technical Note [3]. As such the TRAM may be installed on any module mother board designed for Ininos format TRAMs, e.g. Transtech MCP1000-3, TMB08, IMS B008, IMS B014, etc.

The TTG1 is a size 2 TRAM, but only the 16 pins on site 1 are actually used (see block diagram Appendix $A$ ). These pins provide the following functions:

| Pin         | <b>Function</b> |
|-------------|-----------------|
| 1           | Link2Out        |
| $\mathbf 2$ | Link2In         |
| 3           | VCC             |
| 4           | Link1Out        |
| 5           | Link1In         |
| 6           | LinkSpeedA      |
| 7           | LinkSpeedB      |
| 8           | ClockIn(5MHz)   |
| 9           | Link3In         |
| 10          | Link3Out        |
| $11 \cdot$  | GND             |
| 12          | Link0In         |
| 13          | Link0Out        |
| 14          | notError        |
| 15          | Reset           |
| 16          | Analyse         |

Table 2.1: Active Pins

LinkSpeedA is connected to LinkOspecial on the processor, and LinkSpeedB is connected to Link123Special.

#### *TTG1* User Guide 5

To determine the parameters necessary to best drive your monitor a simple set-up program is provided. This is a standalone program designed to run from· the Inmos afserver. It is configured for a two processor system, in which the root processor is connected to the TTG1 via a single link. Link2 of the root processor must be connected to Link! of the TIG1. If this configuration is not achievable, refer to section 4.1, which describes the program in more detail.

Connect the three 5MB connectors on the supplied cable to the RGB 5MB connectors on the 'ITGl, and the other end to your monitor, see Appendix B Block Diagram for position of R,G, and B. Note that the TTG1 has been designed to work with monitors that have sync on green (Most monitors do this).

You are now ready to install the set-up software, if required.

#### 2.3 Installing Software

It is recommended that a copy is made of both the distribution disks before proceeqing any further.

Insert distribution disk 1 into drive A: and run the install batch file. It will ask for the target directory to be defined. This disk contains the TI'G Server and should typically be copied to \TTG1\TTGSERVER •

The server directory includes a standalone server program and all the occam source. For further details refer to the server guide TTGD001.

Insert distribution disk 2 into drive A: and run the install batch file. It will ask for the target directory to be defined. This disk contains s simple hardware test program (htest.btl) and a VTG set-up program (vtgsetup.btl). These should normally be installed in the directory \TTG1 .

#### 2.4 VTG Set-up

For those familiar with the IMS B007 turn straight to Section 3.4 for an explanation of the VTG parameters. For those less familiar and or more anxious to see something on the screen proceed as below.

Apply the necessary power and start the set-up program.

afserver -:b vtgsetup.btl [options]

For a listing of the options see 4.1.

The following line is displayed on the Host monitor

i)ncrement f)rame 1)ine p)ixelclock x)size y)size

To drive the program, select any of the options from the menu (with a single key press). Whenever p,f,l or n are selected the parameter is incremented/decremented by the current increment value. So to increment the X size for example hit key x repeatedly. To change the increment value first select i)ncrement and and then type either I to multiply the incrementor by 10, s to divide the incrementor by 10, or  $n$  to negate the incrementor.

For a full description of the set-up program see section 4.1. The parameters which need to be defined to initiate display, include frame rate, line rate, pixelclock, and interlace. These parameters are then used by the program to calculate the final VTG parameters etc.. The basic function of these parameters can be summarised as follows:

line defines the line rate which will typically be between 20 and 40KHz. If you have a multisync monitor then the frame rate can be set to any value within the sync. range of the monitor, otherwise this must be set to the exact sync. value of the monitor. '

frame defines the frame rate, which will vary between 45 to 60 Hz. See your monitors specifacations if you are not sure.

pixelclock defines the rate at which pixels are output to the screen. Normally this is fixed by the on board clock module to 25Mhz.

interlace defines the type of scanning that the monitor expects. This is either on or off (Normally off).

If the screen background clears to red then proceed as follows, else there is probably some problem with the RGB leads, or monitor.

1] A white bounding box should appear round the red background.

2] Adjust line rate until picture stabilises horizontally.

3] Adjust frame rate until picture stabilises completely.

Note: adjusting 2] first saves time as 3] is dependent on 2].

The current parameter settings are displayed on the status line so make a note of these once you are happy with the display. These parameters will be required for any future software development.

#### *TTG*1 *User Guide* 7

 $\rightarrow$ 

 $\mathcal{L}^{\mathcal{L}}$ 

 $\overline{1}$  $\mathbf{i}$  For a full listing of the relevant VTG parameters please refer to the TMS34061 Users Guide available from your local Texas distributor.

 $\ddot{\phantom{0}}$ 

 $\mathcal{A}^{\mathcal{A}}$  $\frac{1}{2}$ 

 $\frac{1}{2}$ 

### Chapter 3

## Hardware Description

#### 3.1 Overview-

The TrGl supports both the IMS T800 -25 and IMS T800 -30 transputers. The module is configured with 1 Mbytes 100 ns VRAM. The VRAM is used for program and data space as well as the frame store.

The Module can be used with a wide range of display monitors, and is fully programmable through the use of the VSC. The Module can generate  $256$  colours from a pallete of over 16.7 million.

The display mode is software selectable between 6 and 8 bit DACs.

#### 3.2 Display Resolution·

The display resolution is fixed to 512 by 512. The pixel rate is fixed by the use of the on board clock generator and is normally 25Mhz.

#### 3.3 Memory Map

The 1M byte of display memory on the board can be subdivided into four 512 by 512 display areas. Alternatively it can be subdivided into display and program areas as is necessary

Figure 1 shows how the Video and Dynamic RAM is mapped within the address space of the T800, and the control addresses for the Subsystem.

The memory map is illustrated in Figure 3.1

 $\overline{ }$ 

 $\overline{\phantom{a}}$ 

 $\overline{ }$ 

 $\overline{a}$ 

I

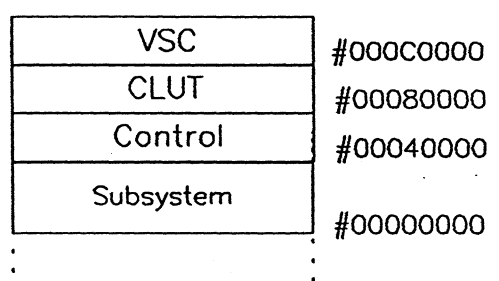

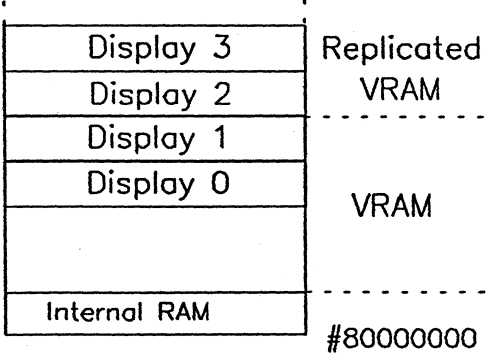

### Figure 3.1: ITGI Memory Map

#### 3.3.1 Screen Addressing

The displays are mapped from address #80080000.

Display 0 at #80080000, 1 at #800C0000, 2 at #80100000 and 3 at #80140000.

The displayed screen is programmable using a two bits of an eight bit register. These bits are mapped onto the least significant bit of the two consecutive display control registers. So if bit 0 of Display Control Reg. 1 is set, and bit 0 of Display Control Reg. 2 is set, then the selected display screen will be 3.

The screen can be addressed as either a two dimensional byte array, or a long single dimensional byte array, which ever is convenient at the time.

The top left of screen (X[0],Y[0]) is at the lowest physical address. This is illustrated in Figure  $3.2$ 

The ram wraps around all the way through negative address space, so that if four 512 by 512 displays are necessary they are accessible after the displays 0 and 1.

#### 3.3.2 Control Register

The control register controls six functions, outlined below, all of which are mapped onto bit o.

1] Subsystem Reset. (Address #00000000)

2] SubSystem Analyse. (Address #00000004)

3] Display Control Reg. 1 (Address #00040000) bit 0 active (l.s.b)

4] Display Control Reg. 2 (Address #00040004) bit 0 active (m.s.b)

5] VSC Reset. (Address #00040008)

6] Colour Mode (Eight/notSix). (Address #0004000C)

#### 3.3.3 Colour Palette

The IMS G178 CLUT (Colour LookUp Table) can be found at address  $\#00080000$  and is write only.

The CLUT is mapped onto byte 0 and addressed on word boundaries.

The CLUT has four locations available to the programmer, three of which are usable.

Colour table address register at #00080000. Valid addresses are between 0 and 255.

Colour value register at #00080004, three consecutive writes here will write colour values for the

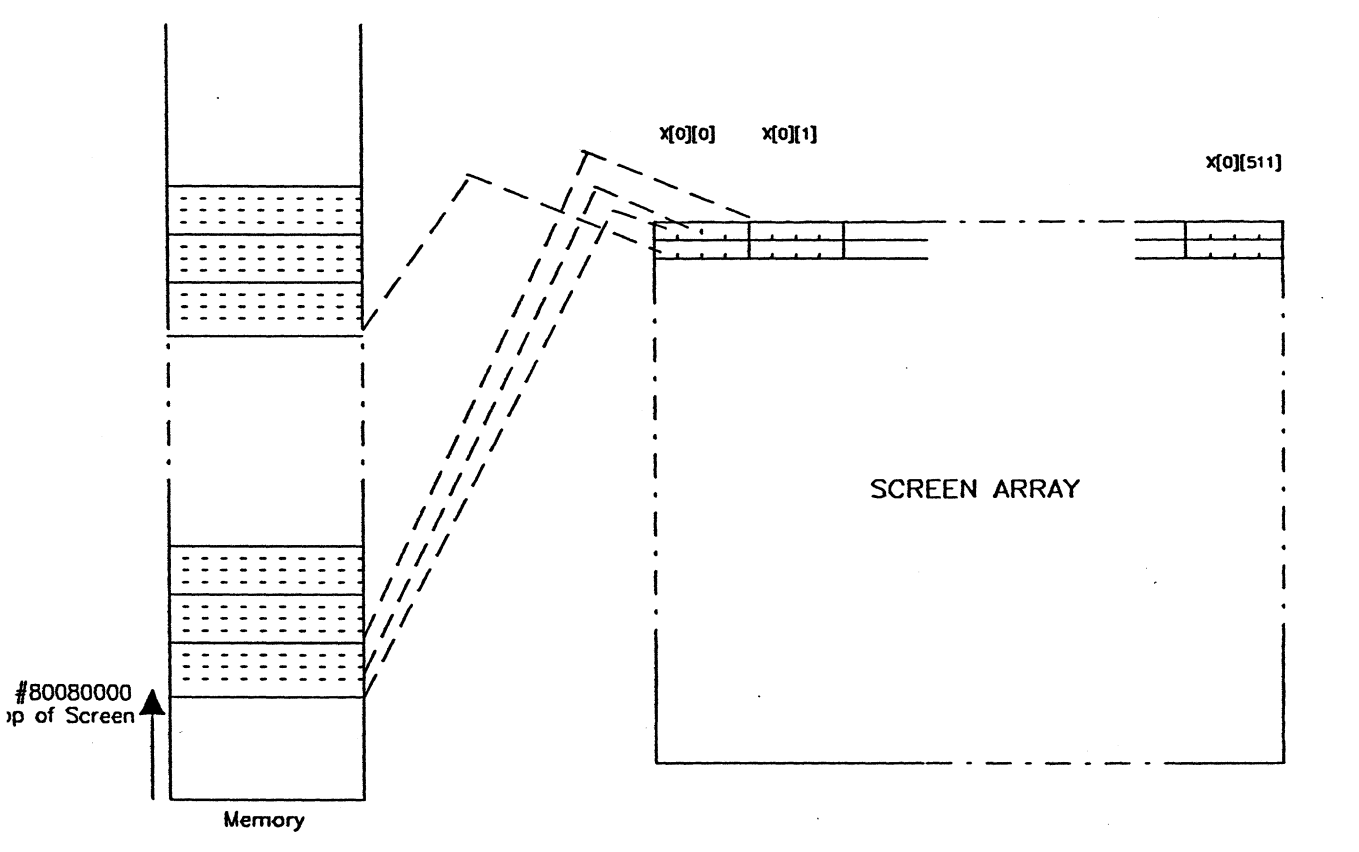

 $\ddot{\phantom{1}}$ 

 $\mathcal{L}_{\text{max}}$  and  $\mathcal{L}_{\text{max}}$  and  $\mathcal{L}_{\text{max}}$  and  $\mathcal{L}_{\text{max}}$  and  $\mathcal{L}_{\text{max}}$ 

Figure 3.2: TTGI Screen Addressing

 $\mathcal{A}^{\mathcal{A}}$ 

three colour DACs R,G,B respectively at the location specified by the last colour table address write. Note that in six bit mode (default after reset) only bits 0 to 6 are valid.

Colour table mask register at #00080008. Any bit reset to zero in this register will mask (logical AND) any pixel address into the look up table. Writing a zero into this register will make all pixel colours be addressed always through address zero. Writing 255 will allow all addresses available from the pixel data.

#### 3.4 The Video Timing Generator

It is not recommended that the VSC be programmed directly by the user, as a detailed knowledge of the hardware implementation of the ITG1 is necessary to fully grasp the intricacies of this device. The hardware can be hidden from the user by using the supplied software.

The VTG can be configured to generate both interlaced, and non-interlaced display addressing and both internal and external sync can be programmed. Jumper headers are supplied on the TRAM for this application. JPl pin 1 is the Vertical sync connection to the VSC and JP2 pin 1 the horizontal connection. Pin 2 of both these jumpers is connected to ground.

Normally the user will call the routine initCRTC with the appropriate line and frame parameters and this will be the last the user has to do with this device.

#### 3.5 Event Handling

The Vertical sync signal of the VSC has been used to generate event requests. This enables the use of frame fiyback events for synchronising double buffered animated sequences.

A single event is generated at the beginning of frame fiyback and it is up to the user to ensure that this event is serviced before the active display period is entered. For a  $512 * 512$  screen at 50 Hz the user has approximately 2 milliseconds to handle the event.

It should be noted that the transputer event request logic will only be cleared by a process reading the event channel (an event process being rescheduled). It is advisable therefore to handle frame events with a high priority process to ensure that the event is serviced as fast as possible within the non-display window. Care must be taken if other high priority processes may be scheduled at this time.

#### 3.6 Subsystem Control

The TTG1 is provided with a set of subsystem controls. These can be used to control a network of transputers. Three signals are provided: SubSystemReset, SubSystemAnalyse, and SubSystemError.

To maintain software compatibility between TRAMs the subsystem registers start at hardware

TTGI *User Guide*

Register Address

SubSystemReset (write only) SubSystemAnalyse (write only) SubSystemError (read only) #00000000 #00000004 #00000000

#### Table 3.1: Subsystem Registers

address #00000000 , and are mapped as follows:

Setting bit 0 of the relevant register asserts reset/analyse. A '1' read from bit '0' of SubSyste- $\chi$ mError indicates ERROR.

Note, the TTG1 does not support the logical OR'ing of the Subsystem registers with the TRAMs own reset and analyse inputs. This should not present problems with systems that have a single root host.

### Chapter 4

### Software Description

#### 4.1 VTG tuning program

The TTG1 is supplied with a simple setup program, designed to ease the task of deriving the optimum VTG parameters for a particular monitor. The source for this program (written in occam) is provided in TDS (D700D) format in (toplevel.topon disk 2), and also as a standalone program (vtgsetup.btl) which can be run from the Inmos afserver.

The standalone program is configured to run on a T414/T800 connected to the TTG1 TRAM. Link 2 of the root processor must be connected to link 1 of the TTG1.

To run the setup program issue the command

afserver -:b vtgsetup.btl [options] valid options /f <frame\_rate> *II* <line\_freq> *Ip* <pixel\_clock> *Ix* <x\_size> /y <y\_size>

and the following line is displayed on the Host monitor

i)ncrement f)rame 1)ine p)ixelclock x)size y)size

The optional arguments to vtgsetup define the initial values for the five definable parameters.

To drive the program, select any of the options from the menu (with a single key press). Whenever p,f,l or n are selected the parameter is incremented/decremented by the current increment value. So to increment the X size for example hit key x repeatedly. To change the increment

#### *TTG1* User Guide 15

value first select i)ncrement and and then type either I to multiply the incrementor by 10, s to devide the incrementor by 10, or n to negate the incrementor.

increment select increment to change the current increment/decrement value.

frame defines the frame rate, which will vary between 45 to 60 Hz. See your monitors specifacations if you are not sure.

pixelclock defines the rate at which pixels are output to the screen. Normally this is fixed by the on board clock module to 25Mhz.

line defines the line frequency which will typically be between 40 and 64KHz. If you have a multisync monitor then the line rate can be set to any value within the sync. range of the monitor, otherwise this must be set to the exact sync. value of the monitor.

pixelclock Fixed on the TIG1 to 25 Mhz, defines the rate at which pixels are output to the screen.

#### 4.2 TTGl Graphics Server

The TTG1 comes complete with a low level graphics server, which supports basic primitives such as DrawCircle, DrawLine, PolyFill, DrawText etc. This Server provides a common interface to the whole range of TRANSTECH graphics devices.

The TRANSTECH Server TTGS is documented in document TTGDOOI.

Library functions of particular importance to the TTG1 are discussed below.

#### 4.2.1 initCRTC

One of the library routines provided in this library is the initCRTC routine. This is a general purpose Cathode Ray Tube Controller setup routine and the interface is compatible with both the medium resolution TIG1 and the high resolution TTG3.

A full listing of the procedure is given in Appendix  $\beta$  (in occam). The procedure interface is defined below:

initCRTC(lineFreq,frameRate,pixelClock,scrxSize,scrySize,interlace)

The parameterslineFreq,frameRate,pixeIClock,scrxSize,scrYsize and interlace, are defined above for the VTG set-up routine vtgsetup(). The values extracted from this set-up procedure should be plugged direct into initCRTC to setup the required display.

Note that on the TrGl pixelclock, scrxSize and scrySize are all fixed and values supplied to this procedure should be 25pOOpOO, 512, and 512 respectively.

 $\ddot{\phantom{a}}$ 

 $\mathcal{O}_{\mathcal{A}}$ 

 $\ddot{\phantom{a}}$ 

# Appendix A

# Block Diagram

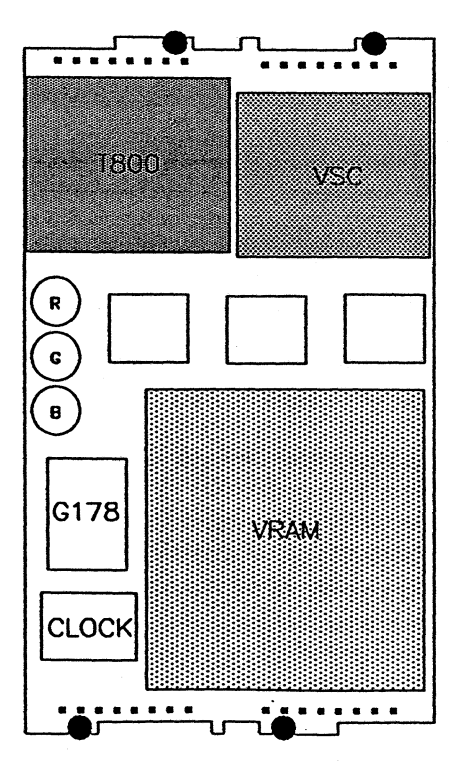

Figure A.I: TTGI Block Diagram

### Appendix B

## initCRTC

Listing of initCRTC routine.

VAL bpv VAL bpvShift VAL mint PROC initCRTC(VAL INT lineFreq,frameRate,pixelClock,x,y, VAL BOOL interlace) IS 4 : IS 2 : IS #80000000 : [4] INT controlLatch :  $[(36*4)]$ INT CRTCReg : --least sig 8 bits only, 2 word = 1 16 bit reg. VAL CRTCRegAddr IS #000C0000 : VAL latchByteAddress IS #00040000 :<br>--VAL latchByteAddress IS #0 : --VAL latchByteAddress PLACE CRTCReg AT (CRTCRegAddr >> bpwShift) -(mint >> bpwShift) : PLACE controlLatch AT (latchByteAddress >> bpvShift) - $(min \gg bpwShift)$ : VAL screenSelect IS 0 : VAL screenSelect1 IS 1 : VAL videoReset IS 2 : VAL resetVideo IS 0 : VAL unresetVideo IS 1 : VAL one.second IS 15625: VAL tenth.second IS one.second /10: VAL hndth.second IS one.second /100: VAL thou. second IS one. second /1000: --roughly speaking VAL HorizEndSync IS 0: VAL HorizEndBlank IS 1: VAL HorizStartBlank IS 2:

 $\ddot{\cdot}$ 

```
VAL BorizTotal
VAL VertEndSync
VAL VertEndBlank
VAL VertStartBlank
IS 6:
VAL VertTotal
VAL DisplayUpdate
VAL DisplayStart
VAL Vertlnterrupt
VAL ControlReg1
VAL ControlReg2
VAL StatusReg
VAL XYOffset
VAL XYAddress
VAL DisplayAddress
IS 16:
VAL VertCount
VAL CR1Hi
VAL CR2Hi
VAL RefreshOff
VAL HoldAck
                   IS 3:
                   IS 4:
                   IS 5:
                    IS 7:
                   IS 8:
                   IS 9:
                   IS 10:
                   IS 11:
                   IS 12:
                   IS 13:
                   IS 14:
                   IS 15:
                   IS 17:
                   IS (ControlReg1 * 8)+4:
                   IS (ControlReg2 * 8)+4:
                    IS 0: --0000 0000
                    IS #00000070: --0111 0000
                                      --0000 0100 oooo~ 0000
                                      --0111 0000 0000 0000
                                      --0010 0000 0000 0000
                                      --0000 0010 0000 0000
                                       --0000 0001 0000 0000
                                       --0000 0100 0000 0000
VAL ControlReg1data IS #0400:
VAL ControlReg2data IS #7000:
VAL Blank IS #2000:
VAL InterlaceEn IS #0200:
VAL ExternalSync IS #0100:
VAL EventEnable IS #0000:
PROC poke34061 ( VAL INT reg, data )
  SEQ
    CRTCReg[(8*reg)] := data / \#FF --least sig 8 bits
    CRTCReg[(8*reg)+4] := (data>>8) /\ #FF --most sig 8 bits
PROC peek34061 ( VAL INT reg, INT data )
  SEQ /
data := CRTCReg[8*reg] /\ #FF --least sig a.bits
    data := ((\text{CRTCReg}[(8*reg)+4] << 8) / \#FF00) \setminus \text{data}PROC externalSync()
  INT regdata:
  SEQ
    peek34061(ControlReg1,regdata)
    regdata := regdata \setminus ExternalSync
    poke34061{ControlRegl,regdata)
PROC waitFrameFlyback ()
  INT regdata:
  SEQ
    regdata := 0WHILE (regdata/\setminus1) <> 1
      peek34061 (StatusReg.regdata)
```

```
c2 IS CRTCReg [CR2Hi]
c1 IS CRTCReg [CR1Hi]
SEQ
  controlLatch [ videoReset] := resetVideo
 VAL timeout IS 20: --1.28 ms
 INT ch.timenow:
 TIMER clock:
 SEQ
    clock ? timenov
    clock ? AFTER timenov PLUS timeout
  controlLatch [ videoReset] := unresetVideo
  c2 := HoldAck ---do this immediately
  c1 := RefreshOff --and this
  VAL BackPerCent IS 75: -- 50 percent
  VAL Display IS 612/4.//
  INT TotalHorizClocks:
  INT SyncWidth:
  lIT BlankWidth:
  INT BackPorch:
  lIT FrontPorch:
  SEQ
    TotalHorizClocks := (((pixelClock*10) / lineFreq)+20) /40 --rounded
    SyncWidth := ((TotalHorizClocks * 75)+500) /1000 --0.075H rounded up
    BlankWidth := (TotalHorizClocks - Display) - SyncWidth
    BackPorch := (BlankVidth * BackPerCent)/100
    FrontPorch := BlankVidth - BackPorch
    poke34061 ( BorizEndSync,SyncWidth)
    poke34061 ( HorizEndBlank,SyncWidth+BackPorch)
    poke34061 ( HorizStartBlank, (SyncWidth+BackPorch)+Display)
    poke34061 ( HorizTotal,TotalHorizClocks-1)
  VAL VertSyncWidth IS 3 : -- 3 lines
  INT TotalLines:
  INT VertSync:
  INT VertBlank:
  SEQ
    IF
      interlace
        TotalLines := ((\text{lineFreq}/\text{frameRate}) \setminus / 1) --odd no lines
      TRUE
        TotalLines := lineFreq/frameRate f\ddot{i}\ddot{\bullet}VertSync := VertSyncWidth
    Vert := TotalLines - 512poke34061(VertEndSync,VertSync)
    poke34061 (VertEndBlank, (VertBlank/2)-VertSync)
    poke34061(VertStartBlank,((VertBlank/2)-VertSync)+512)
    poke34061(VertTotal,TotalLines)
  IF
    interlace
      SEQ
```
 $\ddot{\cdot}$ 

```
poke34061 (DisplayUpdate.4)
      poke34061(ControlReg1.ControlReg1data \/InterlaceEn)
  TRUE
    SEQ
      poke34061 (DisplayUpdate,2)
      poke34061(ControlRegl.ControlReg1data)
poke34061(ControlReg2.ControlReg2data)
                                                     \epsilon_{\rm{th}}INT regdata:
SEQ
  peek34061 (VertStartBlank.regdata)
  poke34061(Vertlnterrupt,regdata)
                                                 --start of V blank
poke34061(DisplayStart,O)
                                         --could use this to scrollVAL timeout IS 20: --1.28 ms
INT ch, timenow:
TIMER clock:
SEQ
  clock ? timenow
  clock ? AFTER timenow PLUS timeout
```
# Bibliography

[1] "THE GRAPHICS DATABOOK" *[NMOS Limited, Inmos Databook Series.*

 $\cdot$  .

 $\mathbf{z}^{\mathrm{av}}$ 

[2] Inmos Technical Note " Design of IMS B007"

[3] Inmos Technical Note Tech. Note 25.